# **GUIDA ALL'IMMATRICOLAZIONE**

Ai Corsi di laurea magistrale a ciclo unico in Medicina e chirurgia, Odontoiatria Protesi dentaria e Medicine and Surgery (solo titolo italiano) a.a.2022/23

Gentile Studente,

Per immatricolarti al corso di laurea magistrale a ciclo unico cui sei risultato ammesso, è necessario aver conseguito il titolo conclusivo della scuola secondaria di secondo grado (maturità). Se hai conseguito il titolo puoi procedere all'immatricolazione seguendo le indicazioni sotto riportate.

Gli ammessi al corso di Medicine and Surgery con titolo di studio ESTERO saranno contattati a mezzo posta elettronica con le istruzioni utili per l'immatricolazione.

Verifica le **scadenze** indicate nel bando di concorso o negli avvisi di scorrimento di pertinenza, ed entro tali termini:

- **1)** Accedi al tuo profilo tramite il seguente link: <https://unicatt.esse3.cineca.it/auth/Enrollment/EImmatricolazioneNewAction.do> Oppure, dal menu in alto a destra, entra nella sezione Segreteria > Immatricolazione;
- **2)** Ripercorri la procedura di Immatricolazione, se non hai già provveduto in fase di iscrizione al concorso o di pre-immatricolazione:
	- ✓ nella sezione Diploma inserisci il **voto** conseguito alla maturità, nel caso in cui il sistema lo richieda inserisci nuovamente i dati del titolo di studio;
	- $\checkmark$  procedi al caricamento dei seguenti documenti:
	- a. **propria fotografia in formato tessera**; L'immagine deve rispettare i parametri idonei per i documenti di riconoscimento e sarà utilizzata per dotarti di Badge di Riconoscimento (attivabile come carta di credito). Immagini non regolari saranno scartate e il badge non potrà esserti messo a disposizione. Es. [https://www.poliziadistato.it/statics/10/fotografia\\_passaporto\\_web.pdf](https://www.poliziadistato.it/statics/10/fotografia_passaporto_web.pdf) .

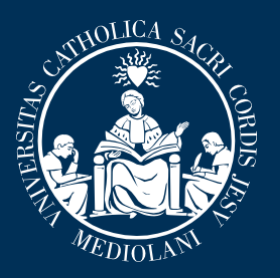

UNIVERSITÀ

del Sacro Cuore

**CATTOI** 

- b. **Documento di identità**; (Rinominare il file "U201\_documento\_identita\_cognome\_nome.pdf" inserendo il proprio nome e cognome);
- c. **Codice fiscale**; (Rinominare il file "U202\_codice\_fiscale\_cognome\_nome.pdf" inserendo il proprio nome e cognome);
- d. **Permesso di soggiorno** (solo per cittadini NON comunitari); (Rinominare il file "U204\_permesso\_soggiorno\_cognome\_nome.pdf" inserendo il proprio nome e cognome);
- e. **Certificato di battesimo** (Rinominare il file "U205\_certificato\_battesimo\_cognome\_nome.pdf" inserendo il proprio nome e cognome).
- f. **Certificazione della conoscenza della lingua inglese** solo per immatricolazione al corso di Medicine and Surgery; (Rinominare il file "U203\_certificazione\_inglese\_cognome\_nome.pdf" inserendo il proprio nome e cognome); ATTENZIONE: Verificarne la corrispondenza con le certificazioni indicate nel bando di concorso.
- **3)** Procedi alla stampa de:
	- "**Domanda di immatricolazione diretta al Magnifico Rettore**" (scaricabile dopo aver inserito a sistema il voto della maturità). Nella domanda è presente l'accettazione del *Codice Etico* dell'Università Cattolica e la dichiarazione sostitutiva del diploma (se italiano);
	- **Dichiarazione di impegno a consegnare entro 60 giorni dall'immatricolazione le certificazioni sanitarie** (prova tubercolina eseguita secondo la tecnica di Mantoux e il certificato di vaccinazione contro l'epatite virale B) in allegato alla presente Guida;

**4)** Tramite il tab "GESTIONE ALLEGATI" procedi al caricamento dei seguenti documenti:

- **Domanda di immatricolazione debitamente firmata** (Rinominare il file "U200\_domanda\_immatricolazione\_cognome\_nome.pdf" inserendo il proprio nome e cognome);

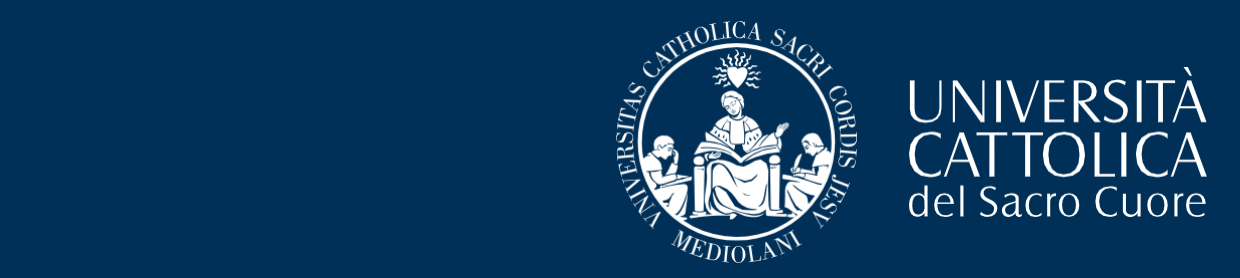

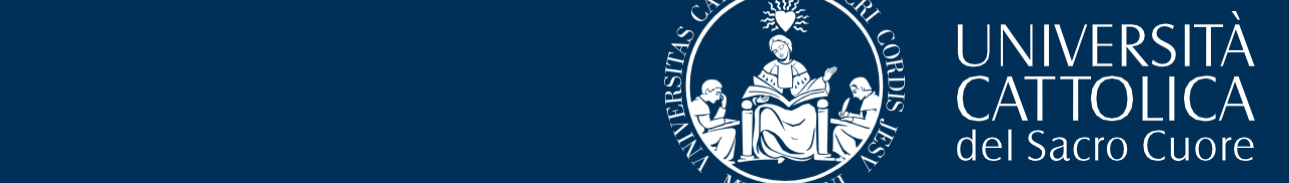

(Rinominare il file "U207\_dichiarazione\_valore\_cognome\_nome.pdf" inserendo il proprio nome e cognome);

- **Dichiarazione di impegno a consegnare entro 60 giorni dall'immatricolazione le certificazioni sanitarie** (in calce alla presente guida) (Rinominare il file "V100\_vaccinazioni\_cognome\_nome.pdf" inserendo il proprio nome e cognome); Se già in possesso dei certificati vaccinali inserire le scansioni rinominando i file:
	- Epatite virale B: V101\_vaccinazioni \_cognome\_nome.pdf;
	- Mantoux: V102 vaccinazioni cognome nome.pdf;
- Gli appartenenti a un ordine religioso devono caricare anche una dichiarazione del loro superiore che li autorizzi a iscriversi all'Università Cattolica. (Rinominare il file "U209 dichiarazione religiosi cognome nome.pdf" inserendo il proprio nome e cognome);

#### In caso di **trasferimento da altro Ateneo**:

Procedi al caricamento di apposita ricevuta, rilasciata dall'Ateneo di provenienza che attesti l'avvenuta **richiesta di trasferimento**, (Rinominare il file "U208\_trasferimento\_entrata\_cognome\_nome.pdf" inserendo il proprio nome e cognome).

Qualora, per rilasciare la ricevuta di trasferimento, all'Ateneo di provenienza sia necessario produrre il **nulla osta** al trasferimento è necessario farne richiesta tramite il form <https://www.unicatt.it/richiesta-informazioni-lauree-triennali> allegando proprio documento di identità.

In caso di rinuncia agli studi del percorso accademico di provenienza non occorre caricare alcuna dichiarazione.

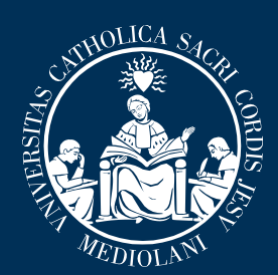

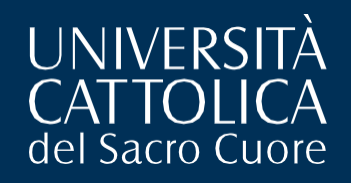

## !!!ATTENZIONE!!!

La procedura di immatricolazione si esegue SOLO DA REMOTO. Attieniti scrupolosamente alle indicazioni rese. Al termine della procedura di immatricolazione, i documenti caricati a sistema non saranno più visibili.

**Attendi 5 giorni lavorativi** affinché ti arrivi la e-mail di conferma della avvenuta immatricolazione con le informazioni utili per l'avvio della tua carriera universitaria. Qualora, trascorsi i 5 giorni lavorativi previsti, **NON** dovessi ricevere e-mail di conferma

contatta l'indirizzo di posta elettronica **[medicina.immatricolazioni-rm@unicatt.it](mailto:medicina.immatricolazioni-rm@unicatt.it) .**

### STUDENTI CON DISABILITÀ O CON DISTURBI SPECIFICI DELL'APPRENDIMENTO (D.S.A.)

Gli Studenti con disabilità o con Disturbi Specifici dell'Apprendimento (D.S.A.) - eseguita la procedura di immatricolazione - sono invitati a prendere contatti con i Servizi per l'integrazione degli studenti con disabilità e con D.S.A. della sede di Roma (si veda il link per maggiori informazioni: Servizi per l'integrazione degli studenti con disabilità e con D.S.A. | Università Cattolica del Sacro Cuore (unicatt.it)) ai seguenti contatti: segreteria.disabili rm@unicatt.it e [segreteria.dsa-rm@unicatt.it](mailto:segreteria.dsa-rm@unicatt.it) .

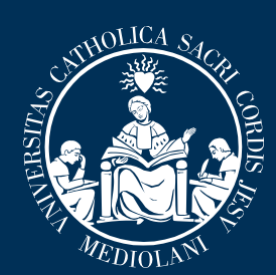

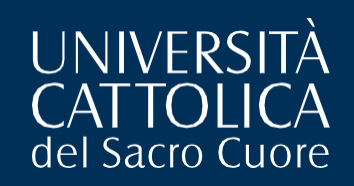

## **Dichiarazione di impegno a consegnare entro 60 giorni dall'immatricolazione le certificazioni sanitarie**

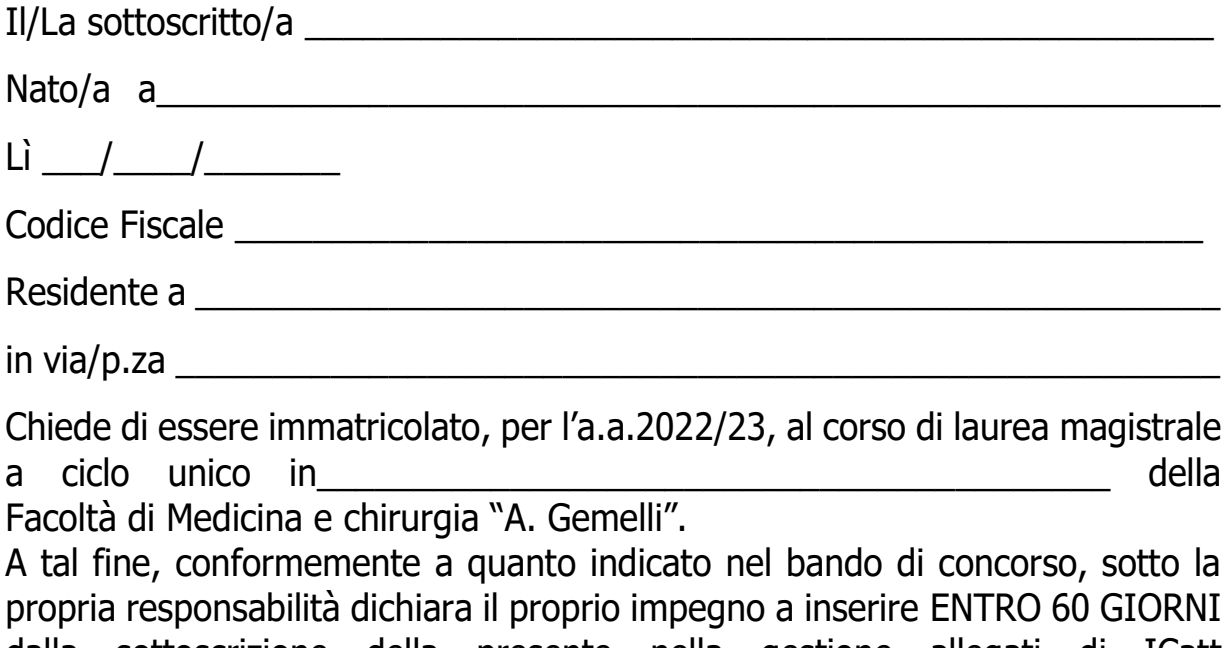

dalla sottoscrizione della presente nella gestione allegati di ICatt (https://studenticattolica.unicatt.it/allegati\_Polo\_Studenti\_Roma), copia delle certificazioni di seguito indicate:

- **Vaccinazione contro l'epatite virale B**, ai sensi della Legge n. 165 del 27.5.1991; (Rinominare il file "V101\_vaccinazioni \_cognome\_nome.pdf" inserendo il proprio nome e cognome);
- **Prova tubercolinica eseguita secondo la tecnica di Mantoux**; detta prova deve essere eseguita presso una struttura del S.S.N., successivamente all'immatricolazione. (Rinominare il file "V102\_vaccinazioni \_cognome\_nome.pdf" inserendo il proprio nome e cognome).

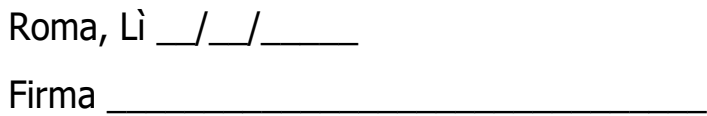

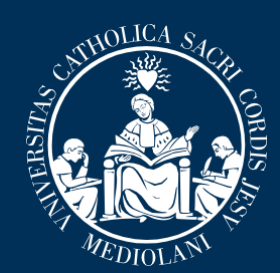

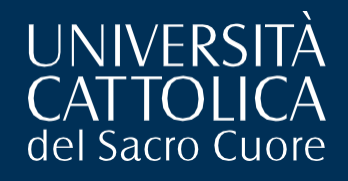